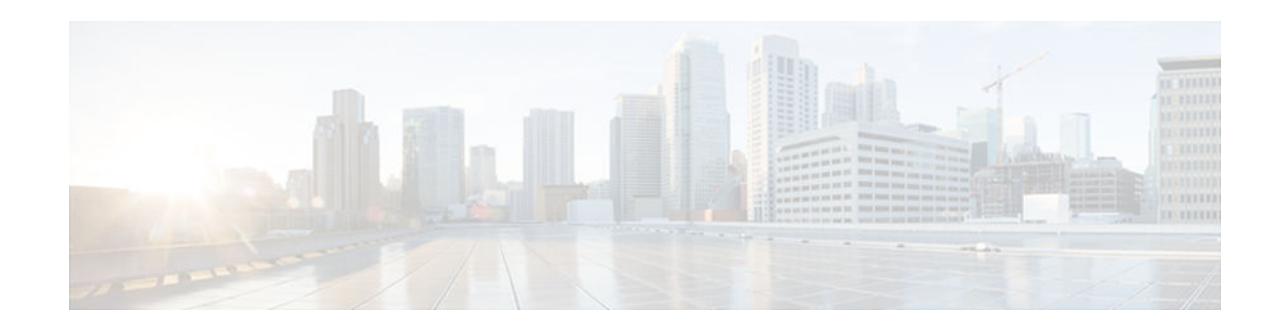

# **Configuring System Logging Counts**

#### **Last Updated: April 3, 2013**

This document describes the System Logging (error logging) count enhancement feature in Cisco IOS Release 12.2(8)T. It includes the following sections:

- Feature Overview, page 1
- [Finding Feature Information, page 2](#page-1-0)
- [Supported Standards MIBs and RFCs, page 2](#page-1-0)
- [Configuration Tasks, page 2](#page-1-0)
- [Configuration Examples, page 3](#page-2-0)
- [Feature Information for Event Tracer, page 3](#page-2-0)

### **Feature Overview**

The Cisco IOS logging facility allows you to save error messages locally or to a remote host. When these error messages exceed the capacity of the local buffer dedicated to storing them, the oldest messages are removed. To provide you with more information about messages that have occurred and may have been removed from the local buffer, an error log counter tabulates the occurrences of each error message, and time-stamps the most recent occurrence.

These messages are further sorted by message facility. Messages from each message facility are grouped together and totaled in the count. If a message is rate-limited, the count is incremented based on the actual messages that have occurred.

The **service timestamps** command configuration determines the format of the "Last Time" column in the **show logging** command output. Use the **service timestamps** command to configure the time-stamp format in the "Last Time" column.

- Benefits, page 1
- [Related Features and Technologies, page 2](#page-1-0)

### **Benefits**

• Provides detailed information regarding system messages, including the most recent time the message occurred.

• Alerts you to a potential problem with the system if you see the same error message occurring repeatedly.

### <span id="page-1-0"></span>**Related Features and Technologies**

• Cisco IOS Logging

## **Finding Feature Information**

Your software release may not support all the features documented in this module. For the latest caveats and feature information, see [Bug Search Tool](http://www.cisco.com/cisco/psn/bssprt/bss) and the release notes for your platform and software release. To find information about the features documented in this module, and to see a list of the releases in which each feature is supported, see the feature information table at the end of this module.

Use Cisco Feature Navigator to find information about platform support and Cisco software image support. To access Cisco Feature Navigator, go to [www.cisco.com/go/cfn.](http://www.cisco.com/go/cfn) An account on Cisco.com is not required.

## **Supported Standards MIBs and RFCs**

#### **Standards**

No new or modified standards are supported by this feature.

#### **MIBs**

No new MIBs are supported by this feature

To obtain lists of supported MIBs by platform and Cisco IOS release, and to download MIB modules, go to the Cisco MIB website on Cisco.com at the following URL:

<http://www.cisco.com/public/sw-center/netmgmt/cmtk/mibs.shtml>

#### **RFCs**

No new or modified RFCs are supported by this feature.

## **Configuration Tasks**

See the following sections for configuration tasks for this feature. Each task in the list is identified as either required or optional.

- Enabling the Error Log Count Capability, page 2 (required)
- Enabling the Error Log Count Capability, page 2
- [Verifying the Error Log Count Capability, page 3](#page-2-0)

### **Enabling the Error Log Count Capability**

To enable the error log count capability, use the following command in global configuration mode:

<span id="page-2-0"></span>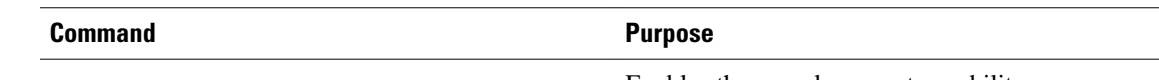

Router(config)# **logging count**

Enables the error log count capability.

### **Verifying the Error Log Count Capability**

Enter the **show logging count** command to view information about syslog error messages.

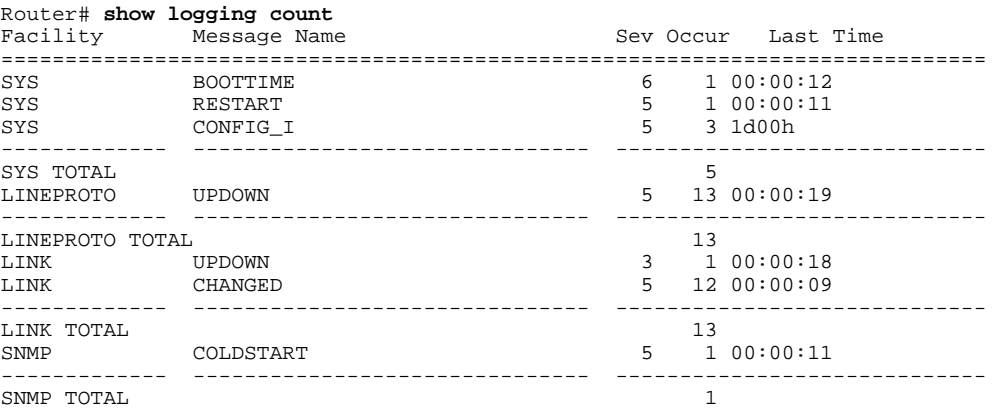

## **Configuration Examples**

• Enabling the Error Log Count Capability Example, page 3

### **Enabling the Error Log Count Capability Example**

In the following example, the error log count capability is enabled:

```
Router# logging count
Building configuration...
Current configuration : 2507 bytes
!
! Last configuration change at 14:53:38 UTC Tue Feb 5 2002
!
.
.
.
hostname router
!
logging count
logging buffered notifications
```
## **Feature Information for Event Tracer**

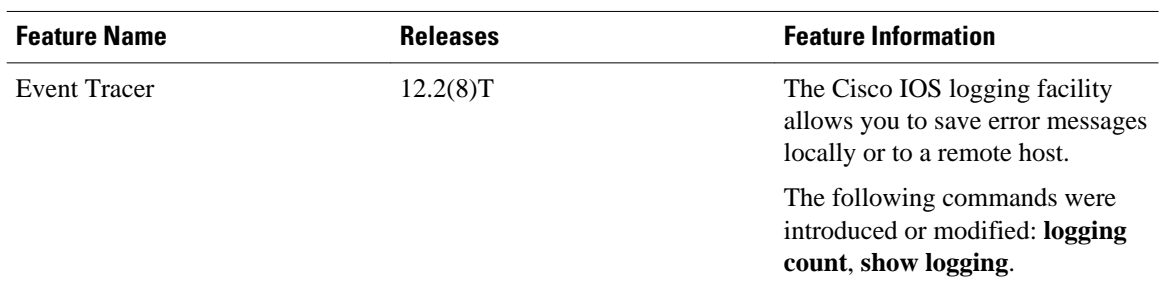

#### *Table 1 Feature Information for Event Tracer*

Cisco and the Cisco logo are trademarks or registered trademarks of Cisco and/or its affiliates in the U.S. and other countries. To view a list of Cisco trademarks, go to this URL: [www.cisco.com/go/trademarks](http://www.cisco.com/go/trademarks). Third-party trademarks mentioned are the property of their respective owners. The use of the word partner does not imply a partnership relationship between Cisco and any other company. (1110R)

Any Internet Protocol (IP) addresses and phone numbers used in this document are not intended to be actual addresses and phone numbers. Any examples, command display output, network topology diagrams, and other figures included in the document are shown for illustrative purposes only. Any use of actual IP addresses or phone numbers in illustrative content is unintentional and coincidental.

© 2013 Cisco Systems, Inc. All rights reserved.